# Informationen zu Ihrem AWS+ Kundenkonto

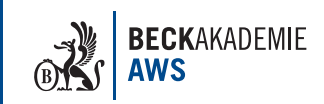

1

### Welche Vorteile bietet Ihnen Ihr AWS+ Kundenkonto?

- Schnelle und einfache Anmeldung zu Präsenz-Seminaren und Web-Seminaren mit Ihren bereits hinterlegten Daten
- Digitale Seminarunterlagen zu gebuchten Veranstaltungen
- **Aufgezeichnete Web-Seminare und Videos**
- $\sum$  Seminarkalender mit allen verfügbaren und gebuchten Seminaren
- Einfache Verwaltung der eigenen Daten

### AWS+ Kundenkonto erstellen

Zur Kontoerstellung müssen **zwingend** bei AWS hinterlegt sein**:**

- Ihr Vor- und Nachname sowie
- eine personalisierte E-Mail-Adresse

Nur so kann eine eindeutige Verknüpfung zwischen Ihnen und den gebuchten Seminaren hergestellt werden.

Weiterhin muss AWS bekannt sein, dass Sie der Teilnehmer der gebuchten Veranstaltungen sind. Berücksichtigen Sie dies bitte bei den zukünftigen Anmeldungen.

Sollte dies noch nicht der Fall sein, schicken Sie uns bitte eine E-Mail (post@aws-online.de) oder rufen Sie uns an (06171-6996-0).

# Anmeldung zum AWS+ Kundenkonto

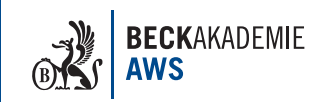

2

### Anmeldung zum AWS+ Kundenkonto:

- q Gehen Sie auf **www.aws-online.de**
- Klicken Sie auf "Login AWS+"
- q Es erscheint folgende **Eingabe-Maske**:

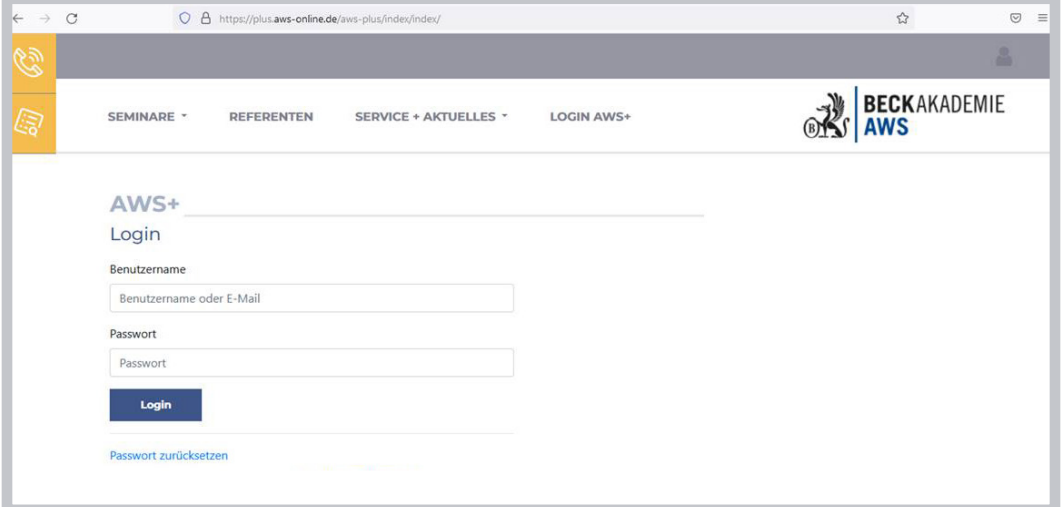

#### q **Erstmalige Anmeldung:**

Wenn Sie sich zum ersten Mal einloggen, klicken Sie bitte zuerst auf "Passwort zurücksetzen". Es öffnet sich ein Fenster, in dem Sie Ihre E-Mail-Adresse eingeben müssen. Klicken Sie dann auf "Passwort zurücksetzen". Ihnen wird ein Link zugesandt, mit dem Sie Ihr eigenes Passwort vergeben können.

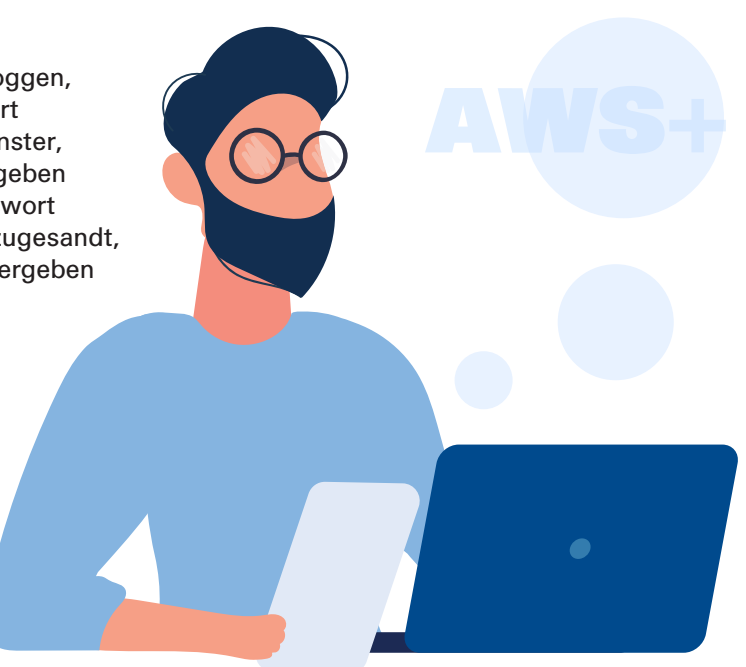

# Funktionen des AWS+ Kundenkontos

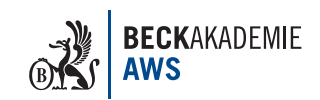

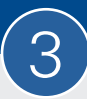

### q **Anmeldung:**

Wenn Sie bereits ein persönliches Passwort haben, geben Sie Ihre E-Mail-Adresse und Ihr Passwort ein und klicken danach auf **Login**. Es öffnet sich folgende Maske:

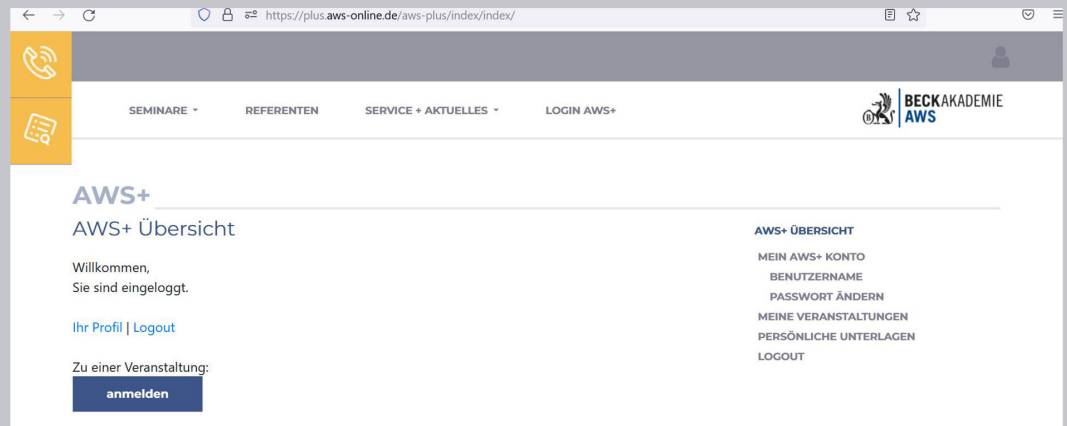

## Funktionen des AWS+ Kontos:

#### **D** Mein AWS+ Konto:

Ihre persönlichen Daten finden Sie nach Anmeldung unter dem Menüpunkt "Mein AWS+ Konto". Sie können diese Daten jederzeit aktualisieren.

#### $\bullet$  Meine Veranstaltungen:

Der Menüpunkt "Meine Veranstaltungen" zeigt Ihnen Ihre gebuchten Veranstaltungen auf. Hier finden Sie ebenfalls die dazugehörigen Seminarunterlagen wie Skripte und Präsentationen sowie Videos oder Aufzeichnungen zu Web-Seminaren.

#### **Persönliche Unterlagen:**

Kundenbezogene Dokumente (z.B. angeforderte Teilnahmebescheinigungen) können hier eingesehen werden.

#### **Ausloggen:**

Mit der Funktion "Logout" melden Sie sich von Ihrem AWS+ Kundenkonto ab.